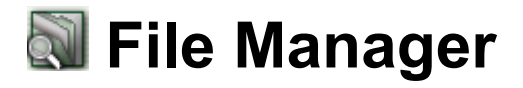

The File Manager application allows you to look at files in the file system of the SL-5500. (For Experts Only)

You can not only open files with the application that the SL-5500 can handle, but also edit them (copy, rename, delete, etc.).

Read the separate Start-up Guide (booklet) first.

*Caution: Do not handle files, that are preinstalled on this unit with this application. Otherwise they may not operate properly.*

## **Overview**

1. In the Applications folder of the Home screen, tap the "File Manager" application icon.

The File Manager screen appears.

The File Manager Index screen will be displayed consisting of two folders: Tree and List.

## **Index screen**

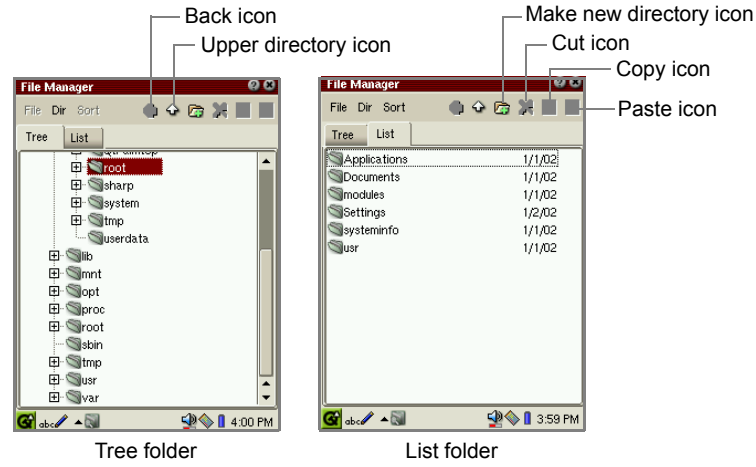

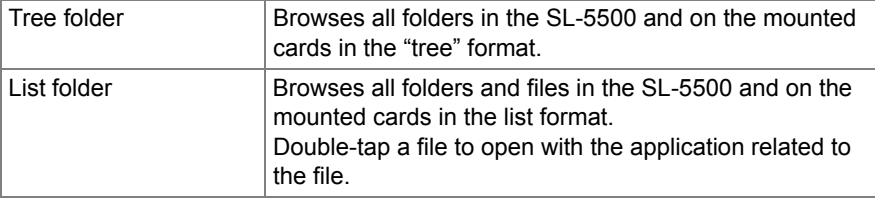

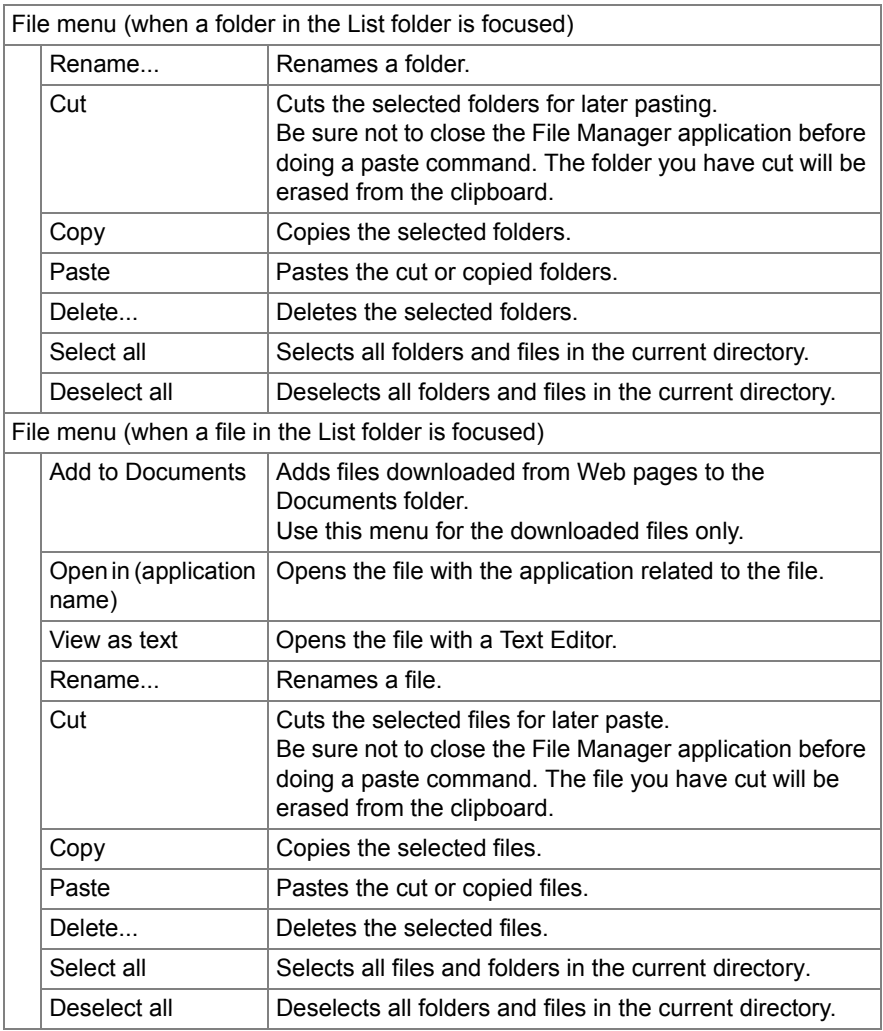

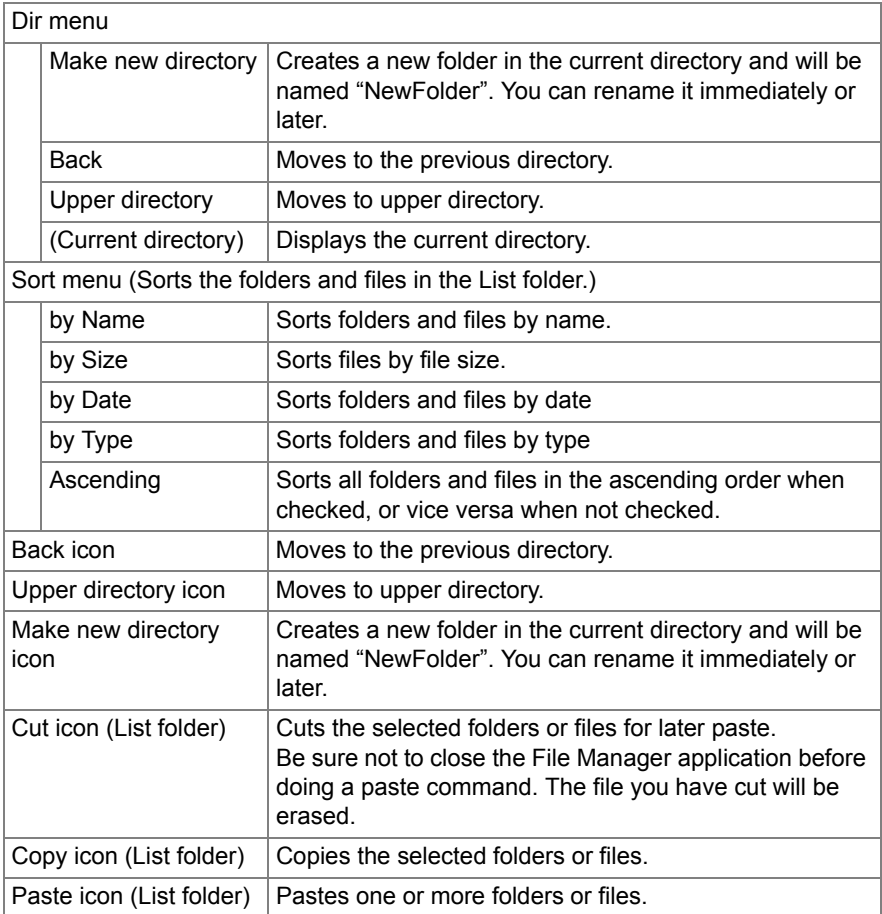

When you cut, copy or delete a folder or a file in the List folder, move the focus on to the folder or the file by using the Cursor key. Then select (highlight) it by pressing the SELECT key. If the folder or the file is not selected (highlighted), you cannot cut, copy or delete it. You can also perform these operations for multiple folders or files at a time by selecting (highlighting) them on the screen.

**SHARP CORPORATION**